## 如何浏览本地文件

## 打开 Steam 客户端应用。

- 1. 点击页面顶部栏的库标签。
- 2. 在左侧,打开游戏选择画面。右键点击《Atopes》。
- 3. 点击"管理"→"浏览本地文件"。

## 打开"本地文件"。

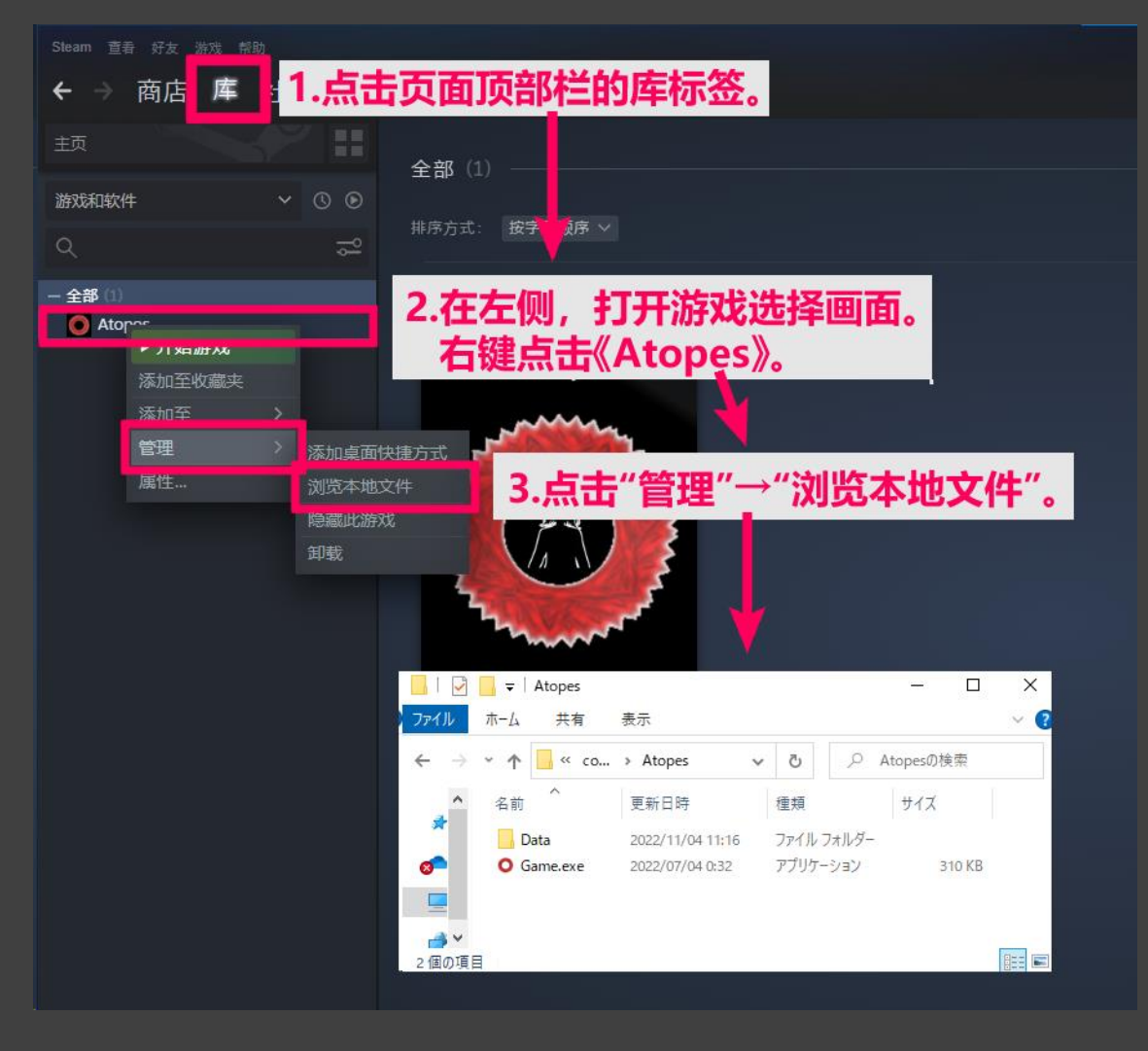